# FreeMind プログラミングの支援機能

Support Function for FreeMind Programming

川原拓也† 武田利浩† 平中幸雄†

Takuya Kawahara Toshihiro Taketa Yukio Hiranaka

### 1. まえがき

 FreeMind[1]のようなマインドマップツール[2]を使っ て、プログラム作成をすると、プログラミングが快適に 行える。具体的には、

- ・詳細隠蔽機能により、全体構造が把握しやすくなる
- ・前後方向と詳細方向の2次元的な把握ができる

・階層構造表示により行頭インデントが不要になる

・マウス操作により編集が直感的に行える

 しかし、マインドマップツールには開発環境としての 機能は無く、作成したプログラムの実行では、マインド マップファイルデータを一旦テキストファイルに変換し た上で、コンパイル、実行の手順を踏むことになる。そ のため、コンパイルエラーや、実行時エラーの場所を特 定するには、変換したテキストファイル上で、行番号を 元に探す必要がある。せっかくマインドマップツールで 快適にプログラミングが行えても、デバッグ作業では、 旧来のテキストファイル上で行わないといけない。

 そこで、コンパイルや実行までをマインドマップツー ルで行える工夫を行った。その方法と結果について報告 する。

## 2 .FreeMind を使ったプログラミングについて

マインドマップツールのひとつである FreeMind を使っ たプログラミングでは、図1のように、マインドマップ のノードにプログラム文を書き込み、上から下へとプロ グラムを書き進める。C や Perl、Java 等でプログラムブ ロックを表す { } で囲まれる部分は、階層下位のノード に記述する。FreeMind では、上位ノードをクリックする たびに、下位ノードの隠蔽もしくは表示が行える。この 機能により、詳細を隠すことで全体構造を見やすくした り、必要な部分だけを展開表示し、編集することができ る。

マインドマップツールの作成するファイルは一般に拡 張子が mm で、内部は XML 記述となっている。この XML 形 式ファイルを、研究室で作成した mm2pl と呼ぶプログラ ムでテキスト形式のプログラムファイルに変換して、コ ンパイラにかける。mm2pl は Perl プログラムを対象とし た変換プログラムであるが、同じ構造の C や Java でも使 用できる。この mm2pl では、マインドマップファイルの XML データから、ノードのテキスト部分を順に取り出すだ けであるが、FreeMind の編集画面で表示されるツリー構 造について、ノードが階層下位になると、{ のみの行を 挿入した後、行頭段付け文字数を増やす。ノードの階層 が1段戻ると、行頭段付けの文字数を元に戻し、} のみ の行を挿入するという処理を行う。

† 山形大学 Yamagata University Yamagata College of Industry and Technology

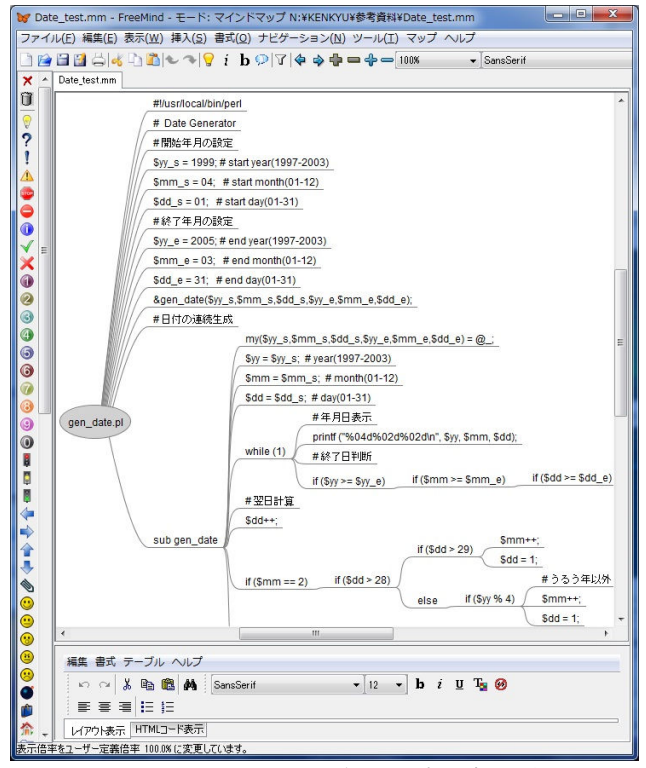

図1 FreeMind で表示されるプログラム例

## 3.FreeMind の構成と修正点

本研究では、FreeMind1.0.0 Beta 7 を利用した。大き く分けて 3 つのプログラム群に分けられる。

freemind.controller.Controller

freemind.controller.MenuBar

freemind.view.mindmapview.MapView

Contoroller では FreeMind の各種機能の記述が行われて おり、 MenuBar ではメニューバーについての記述を、 MapView では FreeMind でマインドマップを表示するため の機能について記述されている。

今回は、主に Controller クラスを改変し、FreeMind に プログラム開発環境を付加した。具体的には、FreeMind のファイルメニューに「保存して実行」機能を追加した。 これに合わせ MenuBar クラスに対してボタンの登録と、 言語ファイルに表示する文章の登録を行った。その機能 の動作概要は図2の通りである。

今回の「保存して実行」は Perl プログラムの実行を対 象とした。Perl の場合はインタプリタ動作なので、エラ ーが発生した場合、解釈上のエラーと実行時のエラーが

同様に、出力されることになる。そのエラーを、 FreeMind 上に反映するため、エラーを一旦ファイルに書 き出し、その内容からプログラム文を特定し、FreeMind のファイルデータ中で表示色を変えることでマークする。 そのファイルを FreeMind が再読み込みすると、FreeMind の編集画面上に色付けされて、表示されることになる。

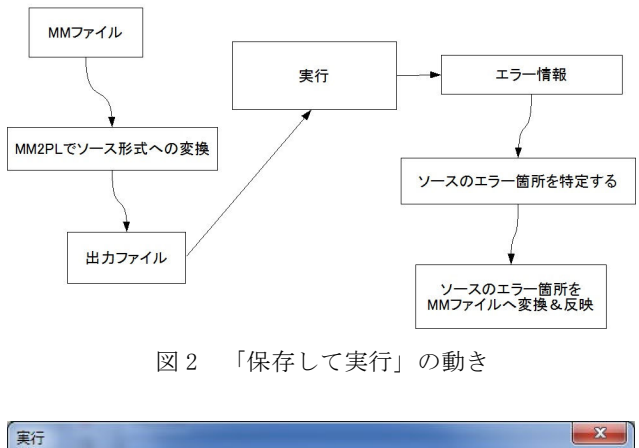

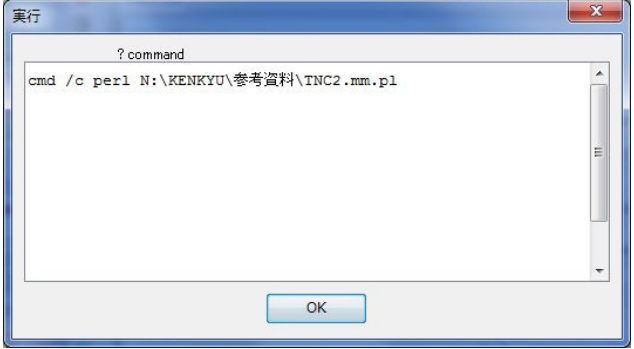

図 3 「実行」コマンドの表示

ソースコードへの変換は、Controller クラスに変換を 行うクラスを追加して実現した。ファイルを保存する動 作については、FreeMind にあるほかのクラスと干渉を起 こさないよう FreeMind に備わっている保存動作に、でき る限り沿うようにして行うこととした。mm ファイルから ソ ー ス フ ァ イ ル へ の 変 換 動 作 を 行 う 部 分 に は 、 ProcessBuilder クラスを利用し、mm2pl を呼び出すこと とした。

図3は、「実行」動作時に表示される確認画面で、コ マンドの修正やパラメータの追加が可能となる。またこ のとき、java から起動した外部プロセスはそのままでは 標準出力を行えないこと、出力が多い場合エラーとなる ことから出力部をスレッド化した。

#### 4.エラーの反映

プログラムの実行段階でエラーがあった場合、 1) エラーメッセージの行数を抽出する 2) 行数からテキストファイルのプログラム文を抽出する 3) その文に対応する mm ファイルのノードを特定する

4) 特定したノードのテキスト色を XML データで変更する

以上の結果をmmファイルへの書き込むと、FreeMind がファイルの変更を検知し、再読み込みの確認ダイアロ グが表示される。これに「はい」で答えると、再読み込 みの結果、エラー箇所を色指定したファイルデータに基 づき、画面が更新表示される(図 4)。エラー箇所が赤く なりユーザーがエラーの修正を行う際の目印となる。今 回は、エラーの発見と反映までのみ実装したため、エラ ー修正の際にはユーザーの手によって赤く変更された部 分の色を、黒色に変更する必要性がある。

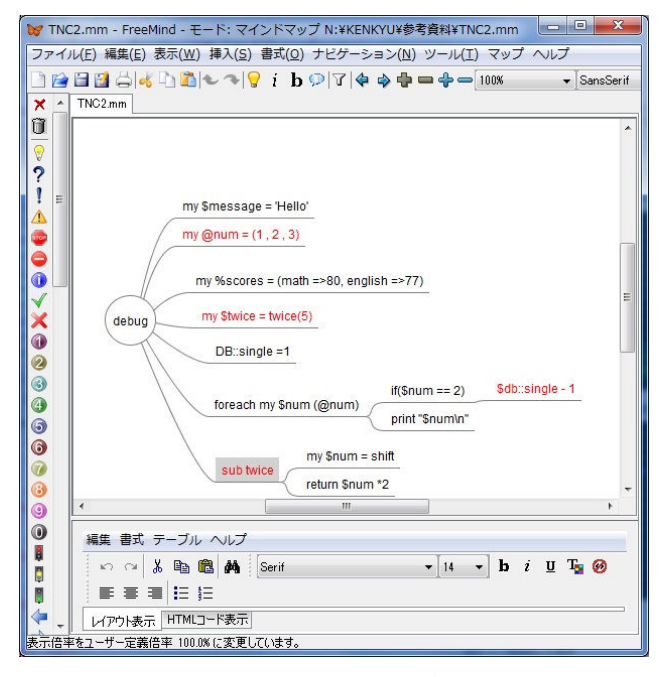

図 4 エラーの表示例

#### 5 .まとめ

FreeMind にプログラム開発のための機能を付加し、マ インドマップツールを利用したプログラム作成がより実 用的に実現できるようになった。

今回の「実行」機能では、70 行ほどのプログラムを実 行した場合、全体の処理が約1秒ほどかかった。これは エラーの探索で効率の悪い部分があるためで、改善の余 地がある。また、今回は Perl に絞って機能実現したが、 他の言語に対応するのも可能と考えている。

#### 参考文献

- [1]FreeMind, http://freemind.sourceforge.net
- [2]mind map tools, https://
- en.wikipedia.org/wiki/List\_of\_mind\_mapping\_software
- [3]FreeMind Programming, http://eatz.yz.yamagatau.ac.jp/FreeMindProgramming/FreeMind%20Programmin g.htm, ここに mm2pl が置いてある